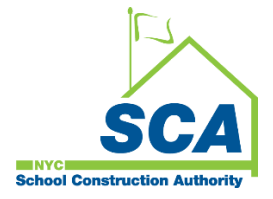

# **"How To Guide" when using the MS4 Tracking and Reporting Tool**

The NYCSCA MS4 Tracking and Reporting Tool is an online application that was developed by the NYCSCA to support the exchange of information between Stakeholders who provide input during the MS4 permit process. The application is managed by the NYCSCA - Architecture and Engineering (A&E) Department and Design and Construction Services (DCIM). The tool facilitates the exchange of information between SCA internal and external users.

## **SWPPP Preparer – Design Phase and Construction Close-out** *(if applicable)***.**

- **1.** The Stormwater Pollution Prevention Plan (SWPPP) Preparer will receive an email notification from the AEoR stating the SWPPP Preparer has been assigned to a project believed to be an MS4 project.
- **2.** The SWPPP Preparer logs into the MS4 Tracking and Reporting Tool.
- **3.** The SWPPP answers questions to determine the "Project's MS4 Applicability".
	- a. Answers to the Project Applicability questions will determine the process flow of the MS4 application.
- **4.** The SWPPP Preparer also has a role in the Construction Close Phase if the disturbance is over one acre.

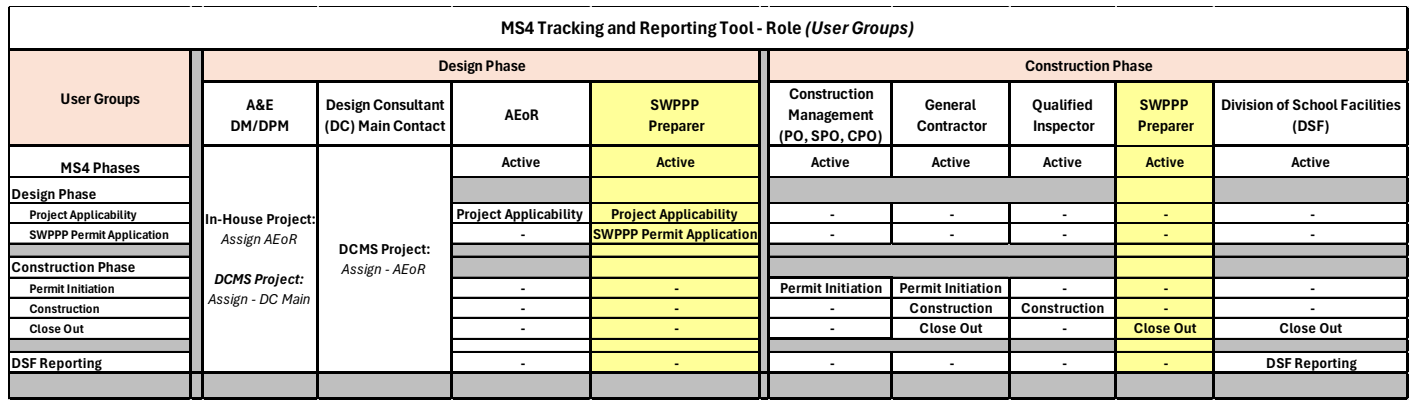

# **Using the Tool**

## **1. SWPPP Preparer**

- **a.** Receives email notification.
- **b.** Dashboard highlights **"ME"** and displays status *"Applicability Finish."*
- **c. "Open"** recently created project.

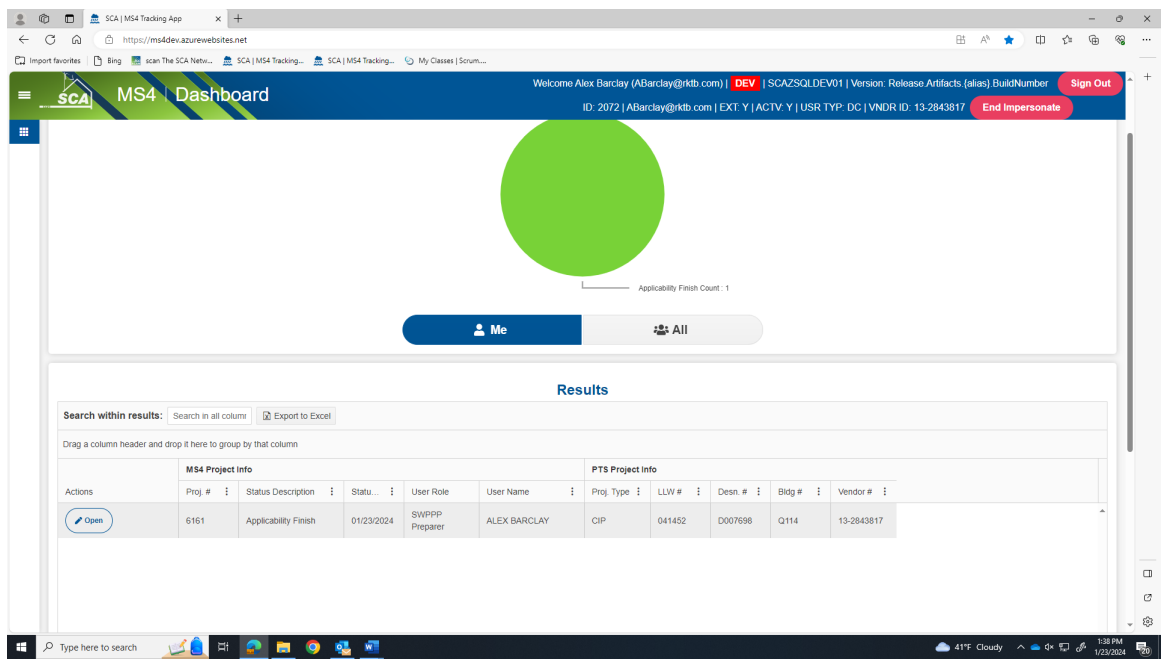

**d.** Project Limits and Total Site Area – auto populate.

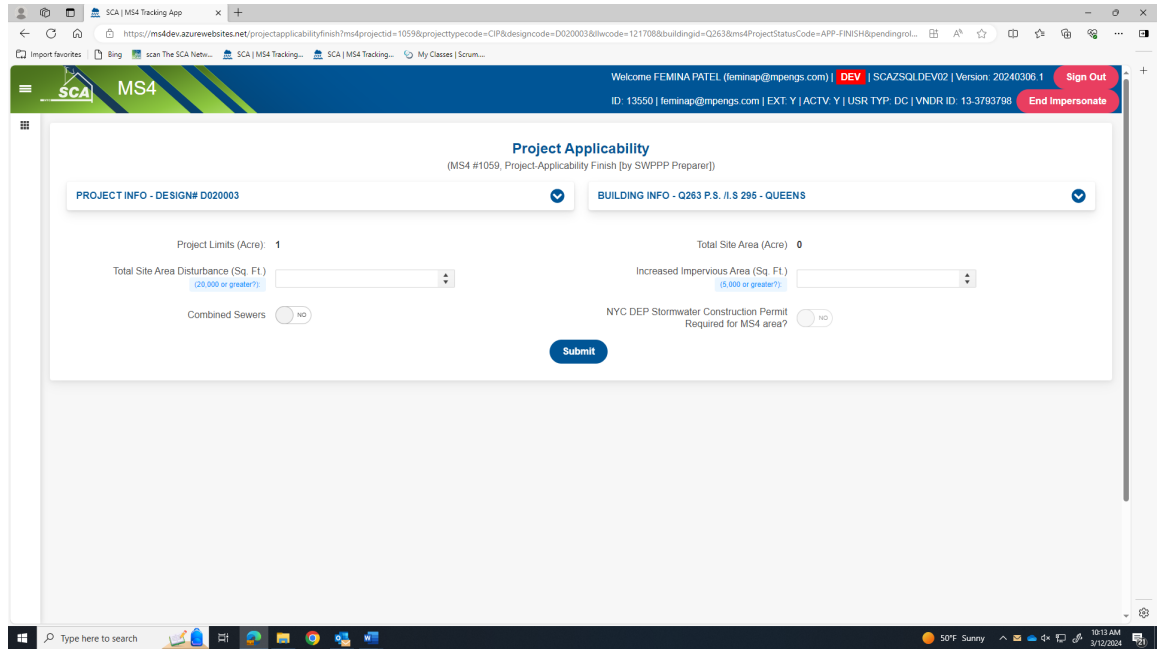

- **1.** The answers the SWPPP Preparer provide to the next set of questions determine the process flow:
	- a. **Entire Process** Total Area Disturbance or Increased Impervious Area is over the required limit.
	- b. **Straight to the General Contractor (GC)** Total Area Disturbance or Increased Impervious Area is less than the required limit; there will not be Combined Sewers; and the DEP Stormwater Construction Permit is not required. This scenario will go straight to the Contractor to ensure the project adheres to MS4.
	- c. **Process Ends** The SWPPP Preparer determines that the project will have Combined Sewers.

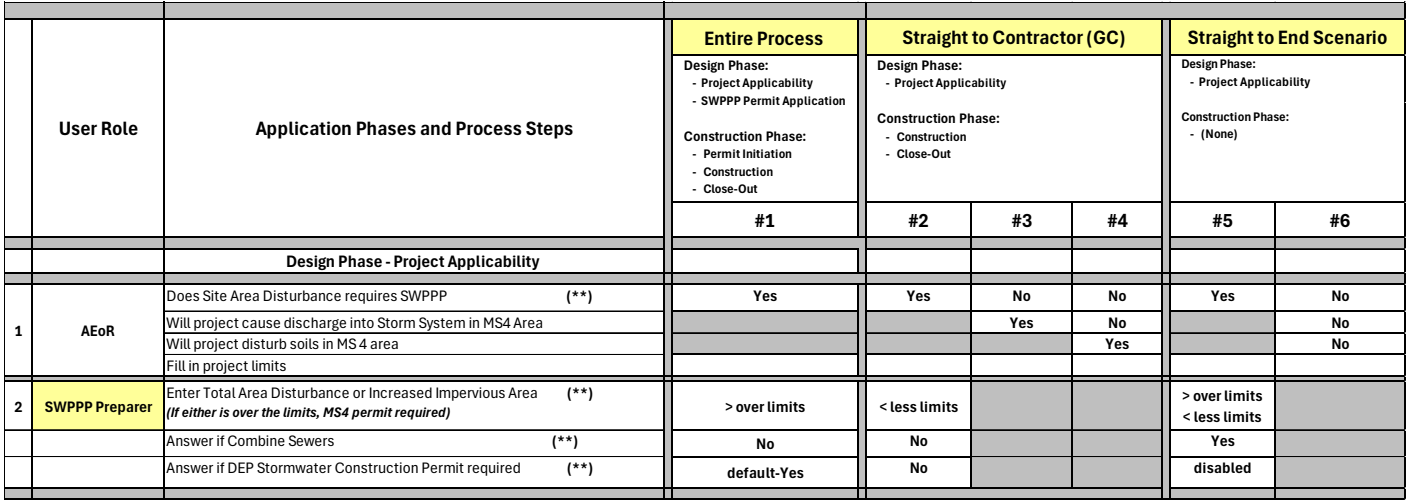

#### **Entire Process**

- **Scenario 1**
	- o **AEoR states: Site Area Disturbance requires SWPPP** *(Yes)*
	- o **SWPPP Preparer indicates: Total Area Disturbance** *or* **Increased Impervious Area** (*is over the allowable limits)*. A DEP Stormwater Construction permit will be required.

**Straight to the Contractor (GC)** *(Skips SWPPP Permit Application and Construction Permit Initiation and goes to Construction)*

- **Scenario 2**
	- o **AEoR states: Site Area Disturbance requires SWPPP** *(Yes)*
	- o **SWPPP Preparer indicates:**
		- **Total Area Disturbance** *or* **Increased Impervious Area** *(is within allowable limits)*
		- **DEP Stormwater Construction Permit required** *(No)*
- **Scenario 3**
	- o **AEoR states:** 
		- **Site Area Disturbance requires SWPPP** *(No)*
		- **Project will discharge into Storm System in MS4 area** *(Yes)*
	- **Scenario 4**
		- o **AEoR states:** 
			- **Site Area Disturbance requires SWPPP** *(No)*
			- **Project will discharge into Storm System in MS4 area** *(No)*
			- **Project will disturb soils in MS4 area** *(Yes)*

#### **Straight to End**

- **Scenario 5**
	- o **AEoR states: Site Area Disturbance requires SWPPP** *(Yes)*
	- o **SWPPP Preparer indicates: Combine Sewers will be used** *(Yes)*
- **Scenario 6**
	- o **AEoR states: Site Area Disturbance requires SWPPP** *(No); Discharge into Storm Systems (No); Disturb soils in MS4 area (No)*

*For this illustration, enter either "Total Site Area Disturbance" or "Increased Impervious Area" over the required limits. The requirement for a* "**NYC DEP Stormwater Construction Permit**" *automatically defaults to "Yes."* **e. "Combined Sewers"** *(No)*

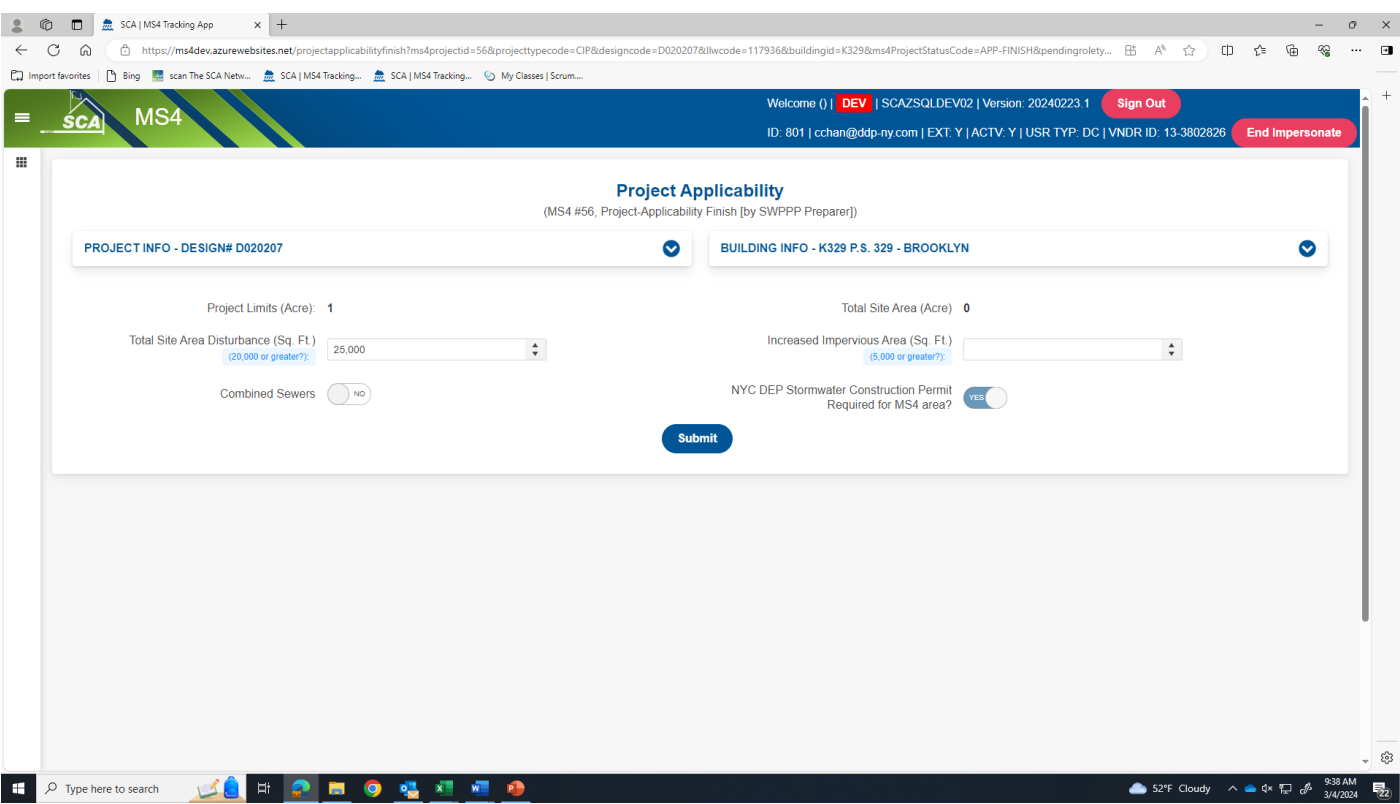

**f.** "Click" **Submit**, Back to Dashboard.

## **g.** Dashboard displays status **"DEP in Progress**."

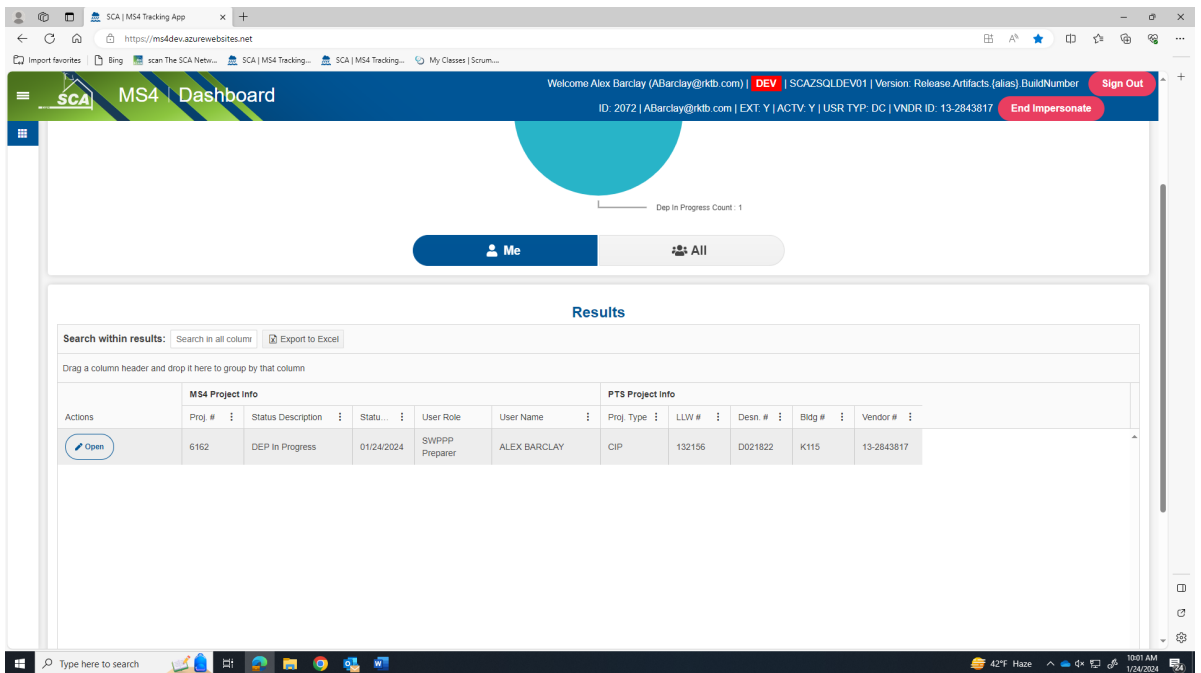

**h.** Email notification is sent stating, *"The first SWPPP permit application has been submitted in the DEP portal (date)."*

**………………. Design Phase - Project Applicability is completed ………………...**

## **Design Phase - SWPPP Permit Application**

### **1. SWPPP Preparer**

- **a.** Dashboard displays status **"DEP in Progress.**"
- **b.** "Click" **Open**. "**Populate" each field.**
	- Date SWPPP Submitted to DEP (initial)
	- SWPPP Permit Application Number
	- DEP Feedback Date
	- SWPPP Resubmitted to DEP Date
	- DEP Acceptance Form Received
- **c.** "Include" Post Construction SMP *(for this scenario):* **"Select" Yes**

### *(Applicable if site area is over 1 Acre)*

- o Date approved SWPPP and NOI submitted to NYSDEC.
- o Date acknowledgement of NOI letter was received from NYSDEC.
- o CGP Identification Number.

#### **d. "Enter each field"**:

- A number of assessed GI into Storm Water Management Plan.
- A number of implemented GI into the Storm Water Management Plan.
- Attach Final Approved SWPPP
- Attach Notice of Intent (if over one acre)

### **e.** "Click" **Submit**

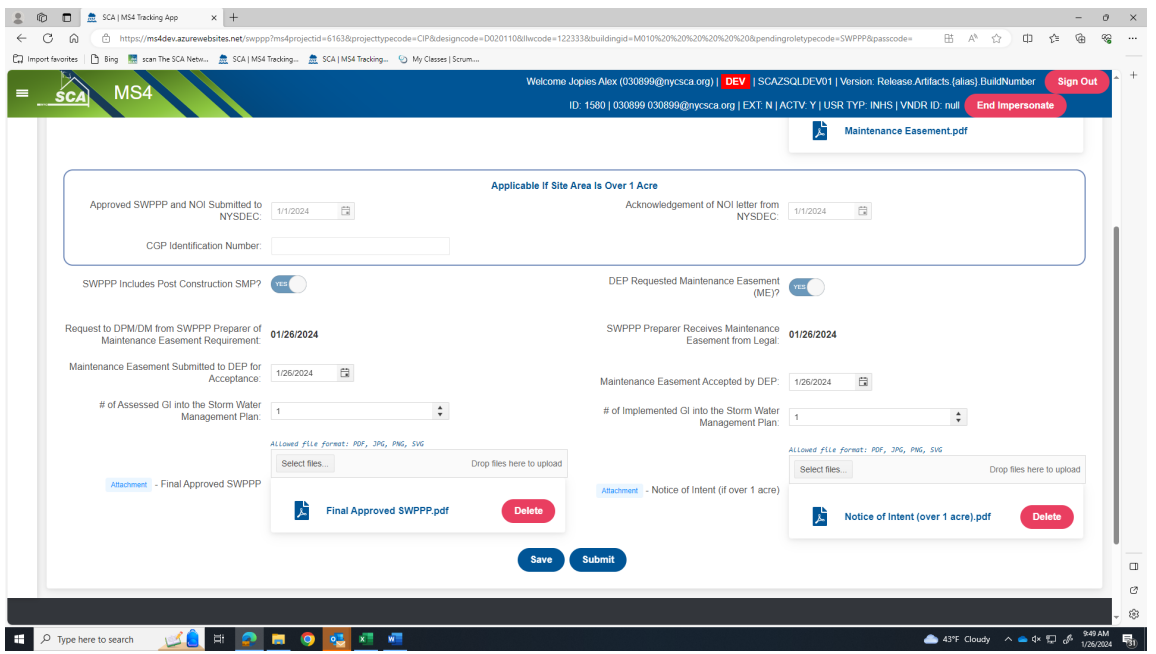

- **f.** *An email notification is sent to SCA Construction Management Department indicating the Construction Permit has been initiated.*
- **g.** Click **"All;"** Dashboard will refresh to displays status *"Permit Initiation."*

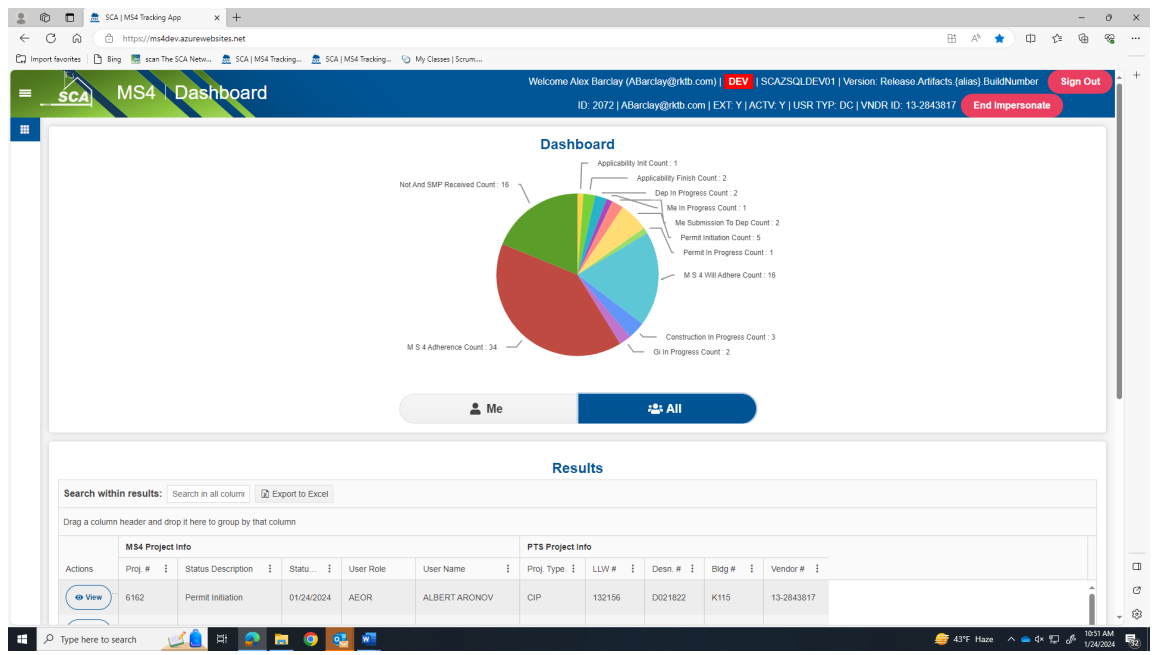

*………* **Design Phase is completed. Construction Phase starts** *…………*

*Note: During the Construction Phase, the SWPPP Preparer only has a role during Construction Close-out if the disturbed area is over one acre. An email notification will be sent to SWPPP for action to enter date Notice of Termination (NOT) Form was submitted to NYSDEC.* 

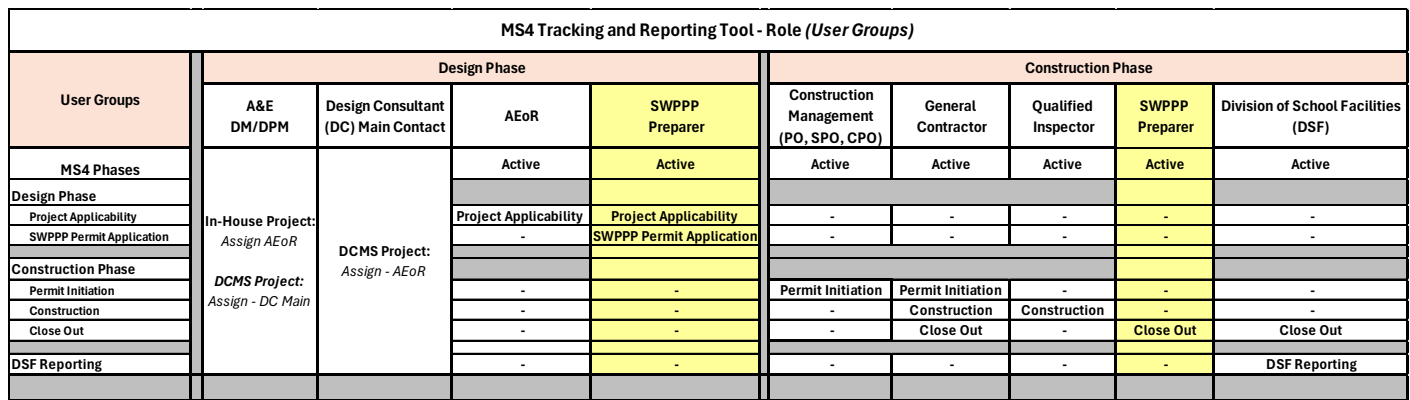

# **Construction Closeout Phase**

**Note: F***or this illustration, the disturbed area was over one acre.*

#### **1. SWPPP Preparer**

- **a.** Receives email notification.
- **b.** "Log" into MS4.
- **c.** Dashboard displays *NOT/SMP Submitted.*

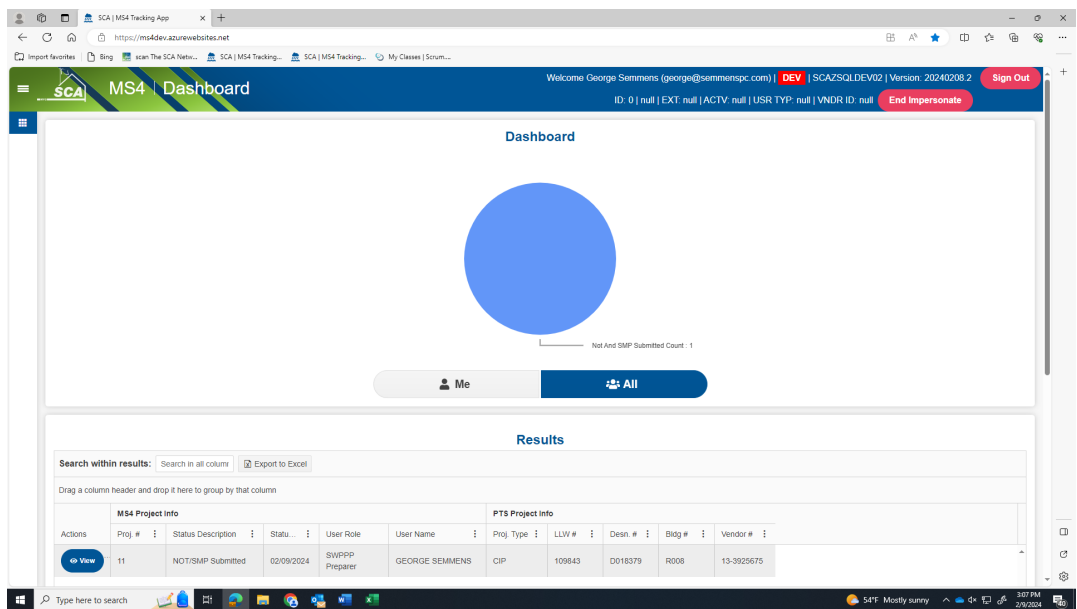

- **d.** "Enter" date *NOT form was submitted to NYSDEC*.
- **e.** "Enter" date *Final post SMP (if revised from original*)
- **f.** "Click" **Submit**

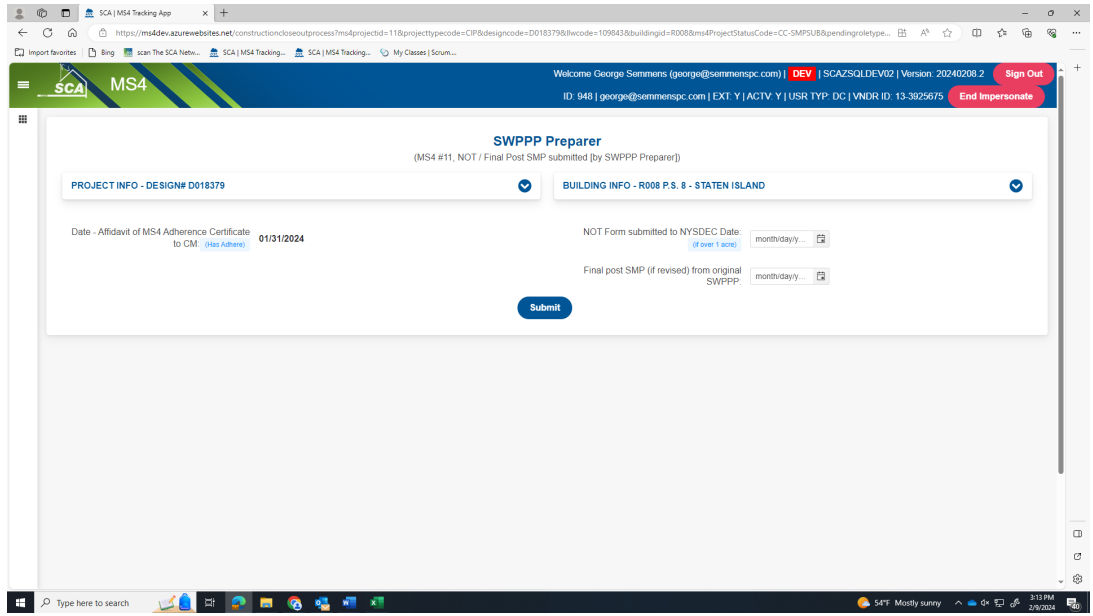

**g.** An email *notification is sent to the Division of School Facilities (DSF) for action*.

#### **2. DSF**

- **a.** Receives email notification.
- **b.** "Log" into MS4.
- **c.** Dashboard displays *NOT/SMP Received.*

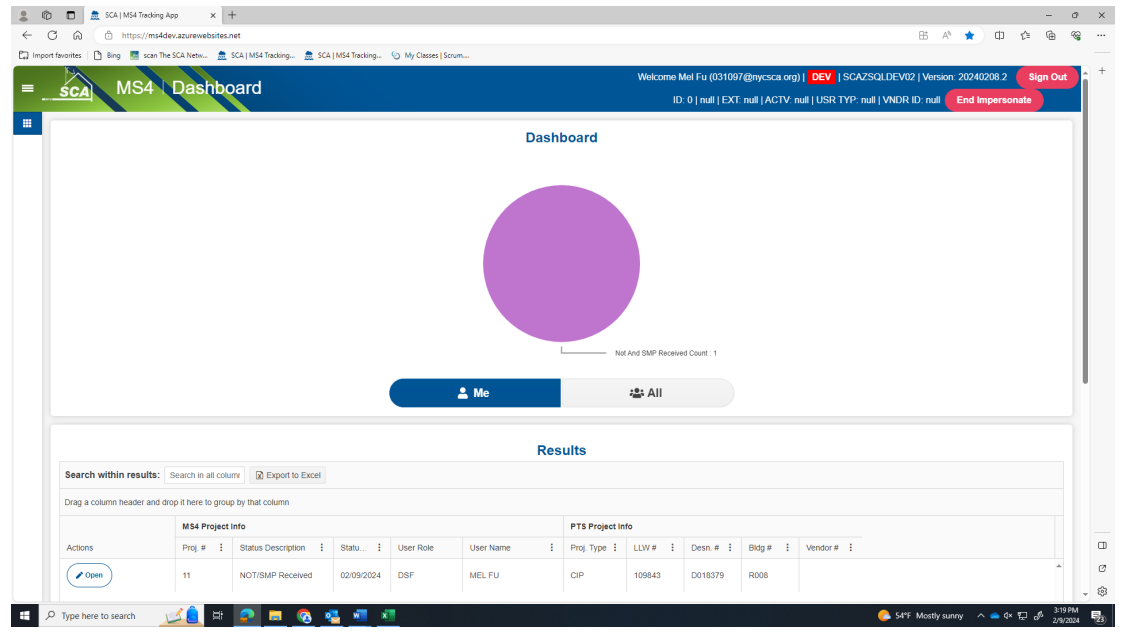

- **a.** Date that NOT form was submitted to NYSDEC will be displayed.
- **b.** Date of Final post SMP (if revised) from original SWPPP will be displayed.
- **c.** "Click" **Acknowledge**

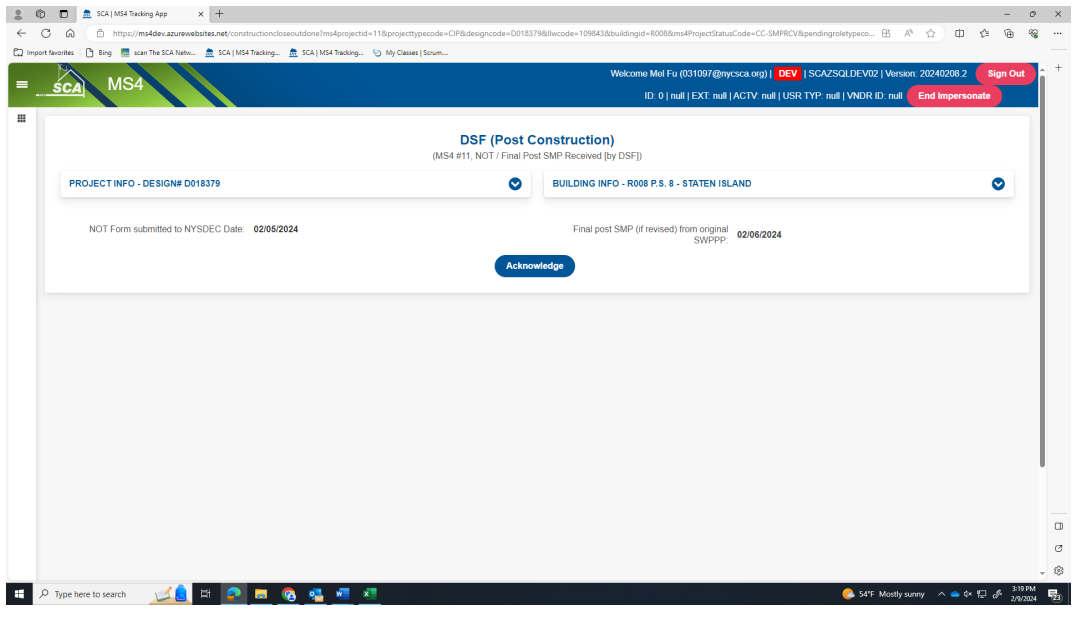

**………………………. Process Ends ……………………………………….**